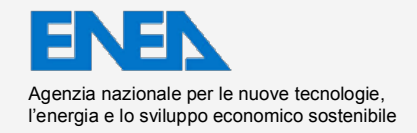

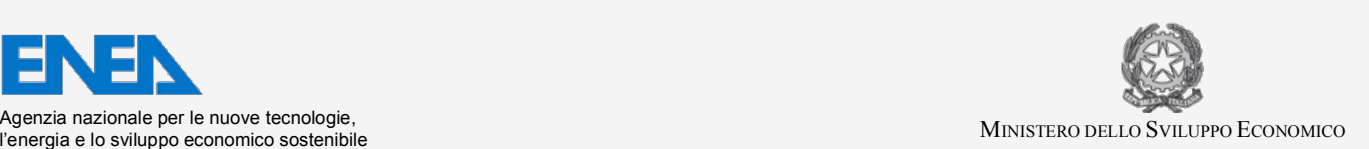

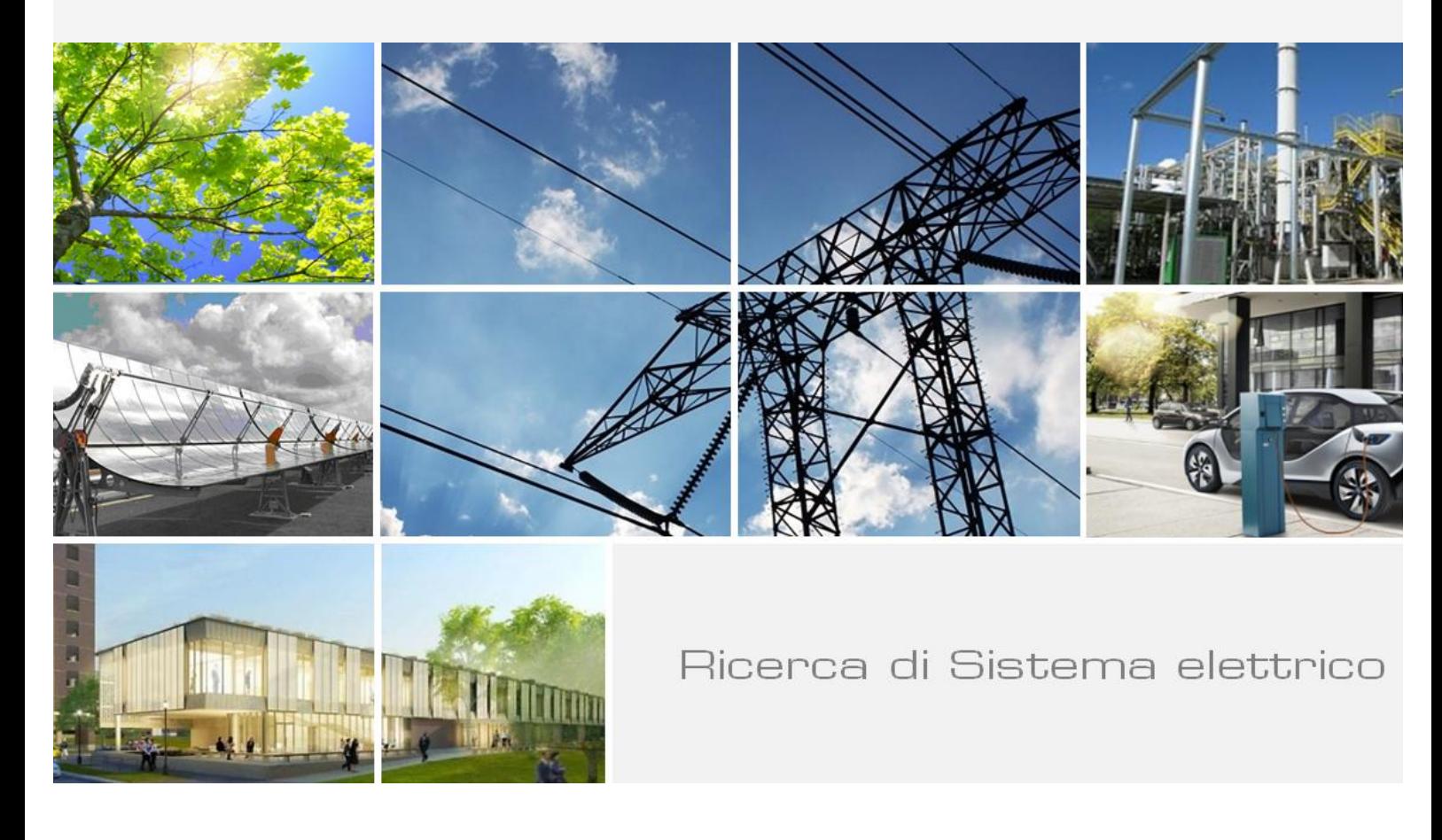

# Realizzazione di un data base esperto a supporto della gestione di una situazione di crisi Fase 2

*Fabio Bertozzi*

 Report RdS/PAR2013/088

Realizzazione di un data base esperto a supporto della gestione di una situazione di crisi Fase 2

Fabio Bertozzi, ENEA

Settembre 2014 

Report Ricerca di Sistema Elettrico

Accordo di Programma Ministero dello Sviluppo Economico - ENEA Piano Annuale di Realizzazione 2013 Area: Produzione di energia elettrica e protezione dell'ambiente Progetto: Sviluppo competenze scientifiche nel campo della sicurezza nucleare e collaborazione ai programmi internazionali per il nucleare di IV Generazione Obiettivo: Sviluppo competenze scientifiche nel campo della sicurezza nucleare Responsabile del Progetto: Felice De Rosa, ENEA

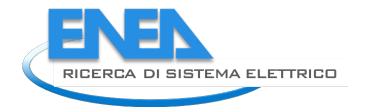

**ENEN** Ricerca Sistema Elettrico

Titolo

## Realizzazione di un data base esperto a supporto della gestione di una situazione di crisi

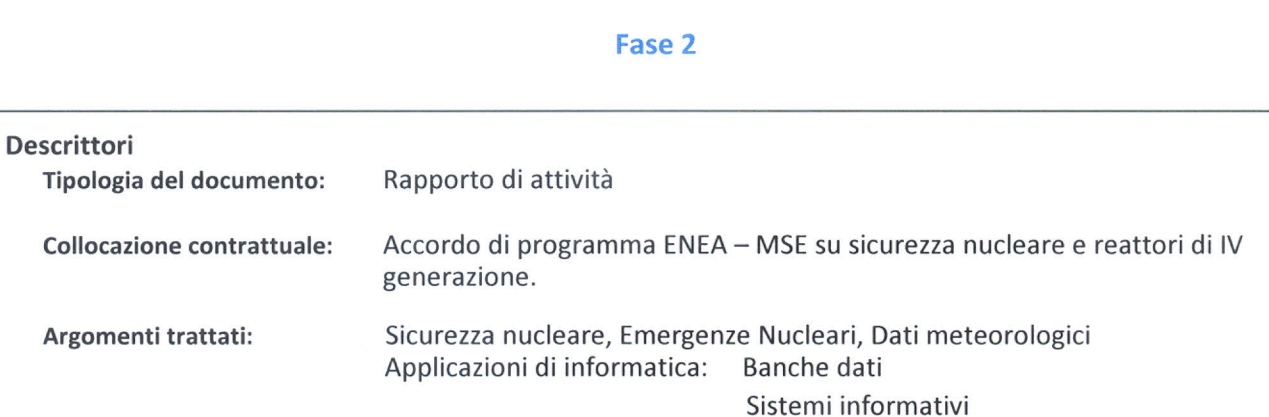

### Sommario

Il presente rapporto riferisce sull'attività condotta nell'ambito della seconda annualità dell' AdP ENEA-MSE relativamente alla linea progettuale 1: "Sviluppo competenze scientifiche nel campo della sicurezza nucleare", Task B1 "Sviluppo di una rnetodologia per valutazioni di sicurezza in situazioni incidentali o di pre-emergenza", che consiste nella realizzazione di un sistema integrato per il calcolo (sia in tempo reale che differito) dei termini sorgente riferiti ai reattori nucleari transfrontalieri (ovvero situati entro un raggio di 200 km dai confini nazionali).

Nel corso della precedente annualità è stato progettato e realizzato il database contenente i dati delle centrali e dei reattori nucleari interessati, nonché il relativo software di gestione ed interrogazione.

In questa seconda annualità è stato invece realizzato il modulo per l'acquisizione, in tempo reale o in differita, nonché per la registrazione nel database, dei dati meteorologici messi a disposizione degli utenti da siti web specializzati, così da poter essere estratti ed utilizzati al bisogno quale dati di input per i modelli di trasporto e di diffusione degli inquinanti radioattivi dispersi in atmosfera a seguito di possibili incidenti severi in reattori transfrontalieri.

Note

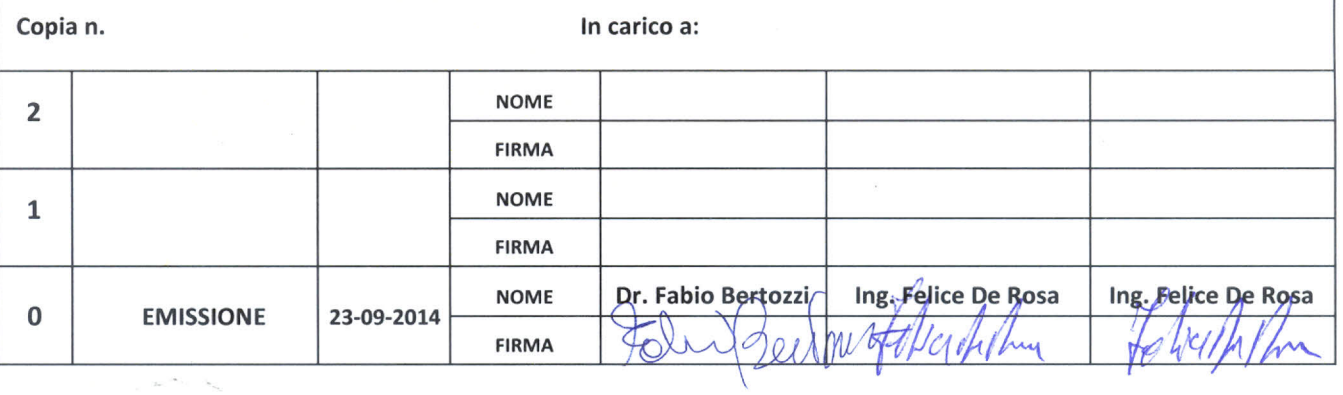

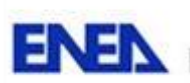

# **INDICE**

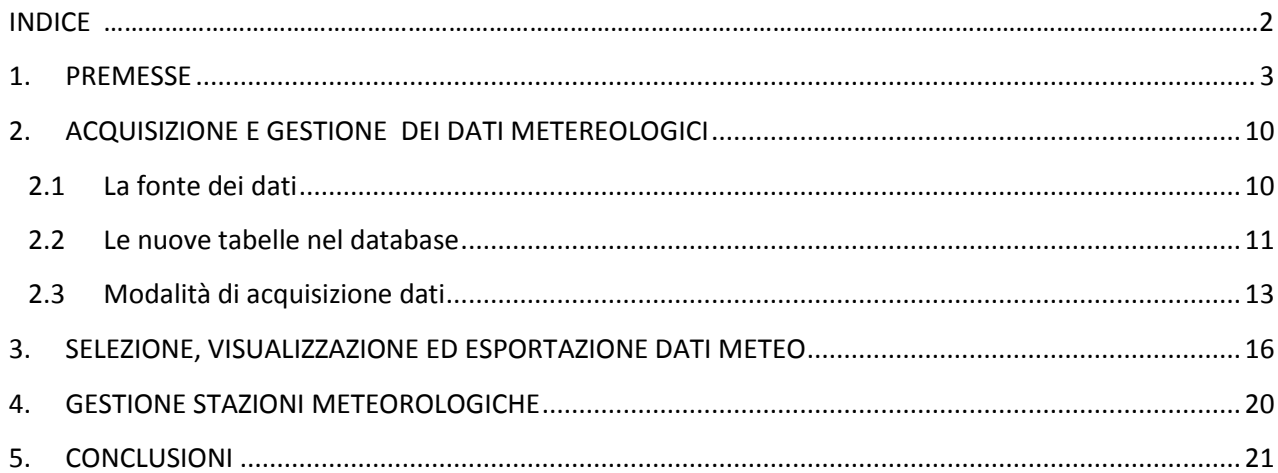

**ENEX** Ricerca Sistema Elettrico

## **1. PREMESSE**

Fra le attività previste dall'Accordo di Programma ENEA-MSE relativamente alla linea progettuale 1: "Sviluppo competenze scientifiche nel campo della sicurezza nucleare", il Task B1 "Sviluppo di una metodologia per valutazioni di sicurezza in situazioni incidentali o di pre-emergenza", ha come obiettivo quello di realizzare un sistema integrato per il calcolo (sia in tempo reale che differito) e la conseguente messa a disposizione al personale interessato, dei termini sorgente riferiti a reattori appartenenti alle centrali elettronucleari transfrontaliere (ovvero situate entro un raggio di 200 km dai confini nazionali) ed esercite da paesi e società estere. I termini sorgente, calcolati per mezzo di appositi software a partire dai dati di inventario riferiti ai vari reattori ed ai diversi scenari incidentali ipotizzabili, saranno poi resi disponibili, nei formati più opportuni, in modo da poter essere utilizzati quali dati di input nei codici di trasporto e per il calcolo delle dosi a carico della popolazione.

La revisione critica della sicurezza degli impianti nucleari dettata dalle conseguenze dell'evento di Fukushima ed operata in diverse nazioni del mondo sui vari tipi d'impianto (Stress Tests), ha infatti evidenziato la necessità di munirsi di tutta una serie di dati, informazioni di sistema, strumenti di calcolo integrale e meccanicistico, in modo da essere preparati, nel più breve tempo possibile dal verificarsi dell'incidente, ad operare valutazioni utili per la stima dell'entità del danno immediato e del rischio associato al personale di centrale ed alla popolazione.

In tale contesto, nel corso della scorsa annualità è stato realizzato ed installato su un server di prova del laboratorio METINF dell'Unità Tecnica UTFISSM dell'ENEA di Bologna, il database dei dati nucleari, basato su motore PostgreSQL, contenente le informazioni relative:

- ai siti, ai reattori ed alle diverse configurazioni di combustibile delle centrali nucleari transfrontaliere di Francia, Svizzera, Germania e Slovenia,
- alle proprietà dei radio nuclidi considerati,
- alle curve di decadimento della potenza dei reattore e dei radio nuclidi stessi;
- agli inventari calcolati sulla base delle diverse configurazioni di combustibile dei reattori presi in esame.

In parallelo è stato realizzato, mediante moduli html/php, il software di gestione dei dati con lo scopo di permettere, in maniera facile ed immediata, la selezione, la visualizzazione e l'eventuale esportazione delle informazioni memorizzate nel database stesso. Il software di gestione consente, inoltre, l'aggiornamento, da parte degli operatori, delle informazioni di base in esso contenute, o l'inserimento di nuovi dati (ad esempio nuovi reattori nucleari) nelle tabelle di cui esso si compone.

Per mezzo del software di gestione, il database è accessibile e consultabile da qualsiasi dispositivo (personal computer, tablet, ecc.) collegato alla rete internet, previa autenticazione personale tramite le credenziali assegnate, all'indirizzo <http://192.107.65.184/tsor/pagine/login.php>

Ad oggi, il software consente, oltre alla gestione delle tabelle contenente i dati di base (vedi precedente rapporto ADPFISS-LP1-013), di selezionare la situazione relativa ad un determinato reattore e ad una specifica configurazione di combustibile e, di conseguenza, di visualizzarne i valori di decadimento e di inventario ed, eventualmente, di esportare tali informazioni sul proprio PC come file di testo o file excel di formato opportuno.

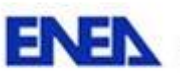

dî

Nella seguente figura 1 è riportata la schermata tipo per la visualizzazione, a partire dai suoi dati identificativi, dei dati relativi ad un reattore nucleare (informazioni generali e valori di decadimento ed inventario, necessari per il calcolo dei termini sorgenti da utilizzare quale punto di partenza per la valutazione delle conseguenze di un eventuale incidente severo).

In particolare, selezionando una nazione fra quelle possibili (Francia, Svizzera, Germania e Slovenia, STEP 1), verrà presentato un menù a tendina fra cui selezionare le centrali transfrontaliere relative a quella particolare nazione (STEP 2). Una volta selezionata la centrale, un ulteriore menù a tendina consentirà di selezionare uno dei reattori appartenenti alla centrale (STEP 3), mentre un ultimo menù consentirà di scegliere la configurazione di combustibile (STEP 4).

Una volta selezionata una configurazione di combustibile, si attiveranno le varie voci del menù a schede che consentono di visualizzare pagine specifiche relative:

- alla potenza di decadimento (vedi figura 2), riportante i valori di potenza decrescente del reattore, calcolati con il codice Origen, in funzione del tempo a partire dal momento del suo spegnimento;
- ai valori di decadimento (vedi figura 3), riportante i valori di decadimento, calcolati con il codice Origen e riferiti ai diversi radio nuclidi in determinati istanti di tempo (espressi in ore) a partire dal momento dell'incidente;
- ai valori di inventario (vedi figura 4), riportante per ciascun radio nuclide, i valori di inventario, espressi in Curie (Ci) ed in Becquerel (Bq) calcolati in base alle norme NUREG, con il codice Rascal 4 e con il codice Origen;
- all'importazione dei dati relativi alla potenza di decadimento, ai valori di decadimento e di inventario (una volta importato un set di dati, la corrispondente opzione sulla pagina di importazione verrà disabilitata);
- alla selezione dei dati metereologici da visualizzare/esportare (vedasi successivo paragrafo 3).

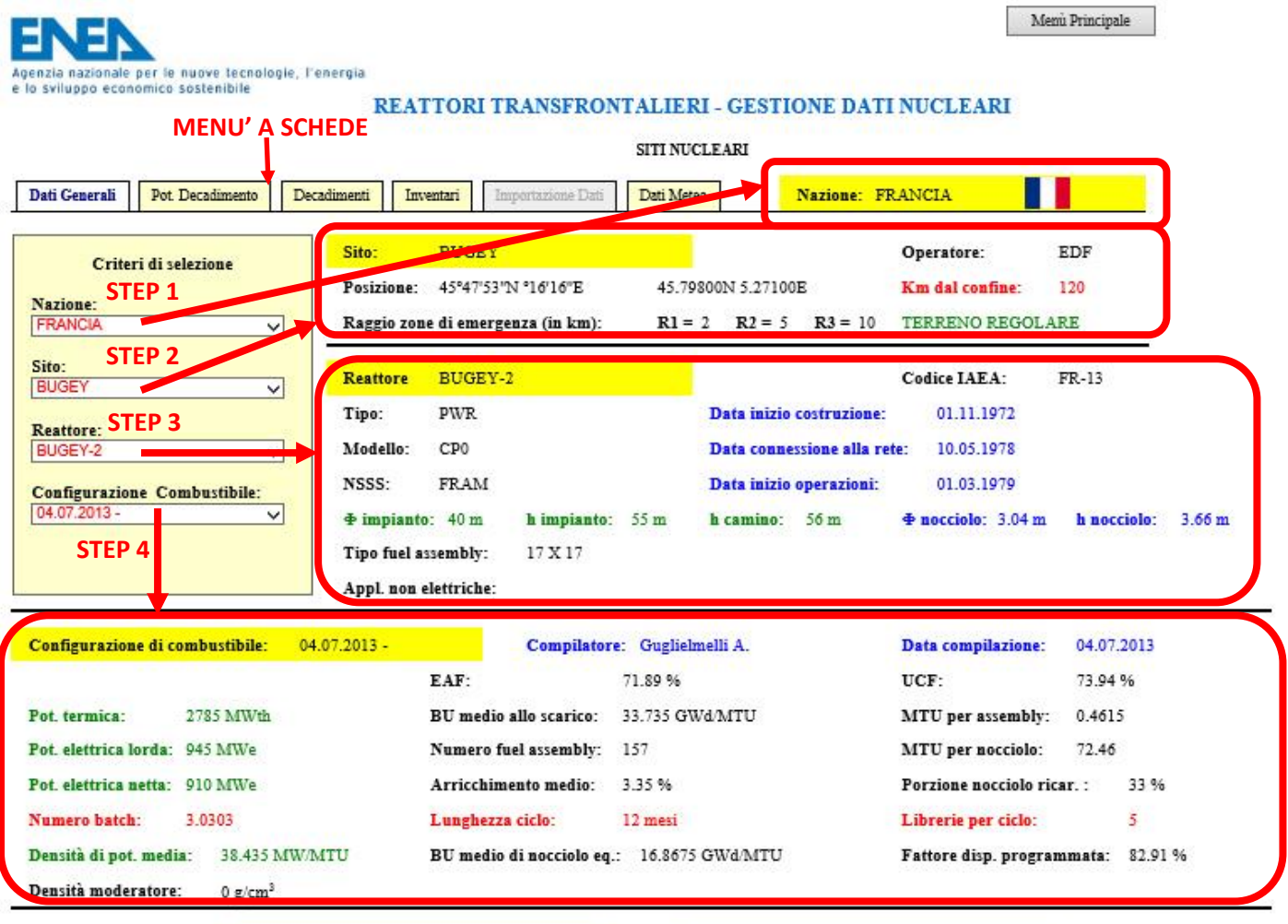

DUPLICA CONFIGURAZIONE COMBUSTIBILE

 $\textbf{MODIFICA CONFIGURAZIONE COMBUSTIBLE}$ 

Figura 1- Pagina SITI NUCLEARI - DATI GENERALI

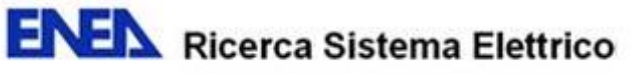

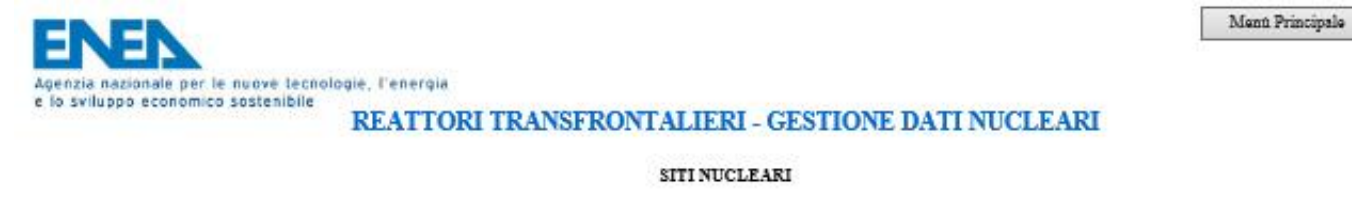

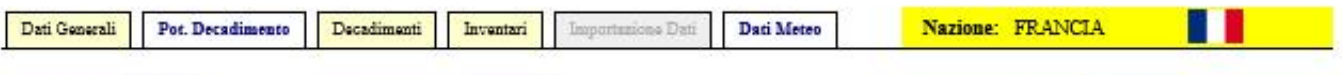

Sito: BUGEY

Reattore: BUGEY-2

Configurazione di combustibile:

 $04.07.2013 -$ 

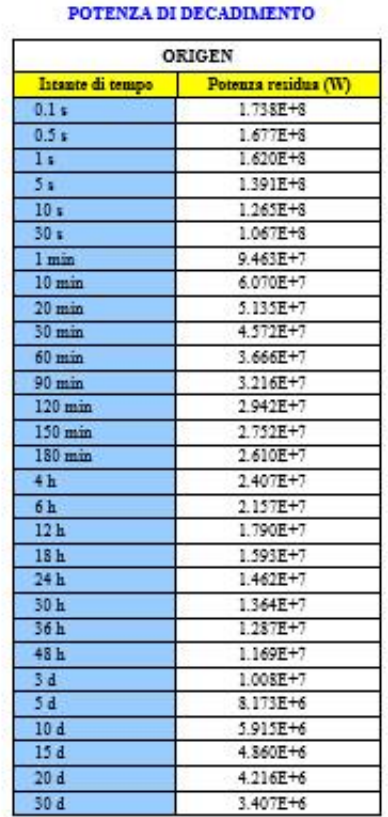

ELIMINA POTENZA DI DECADIMENTO

Figura 2- Pagina SITI NUCLEARI - POTENZA DI DECADIMENTO

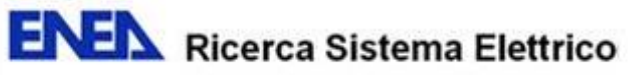

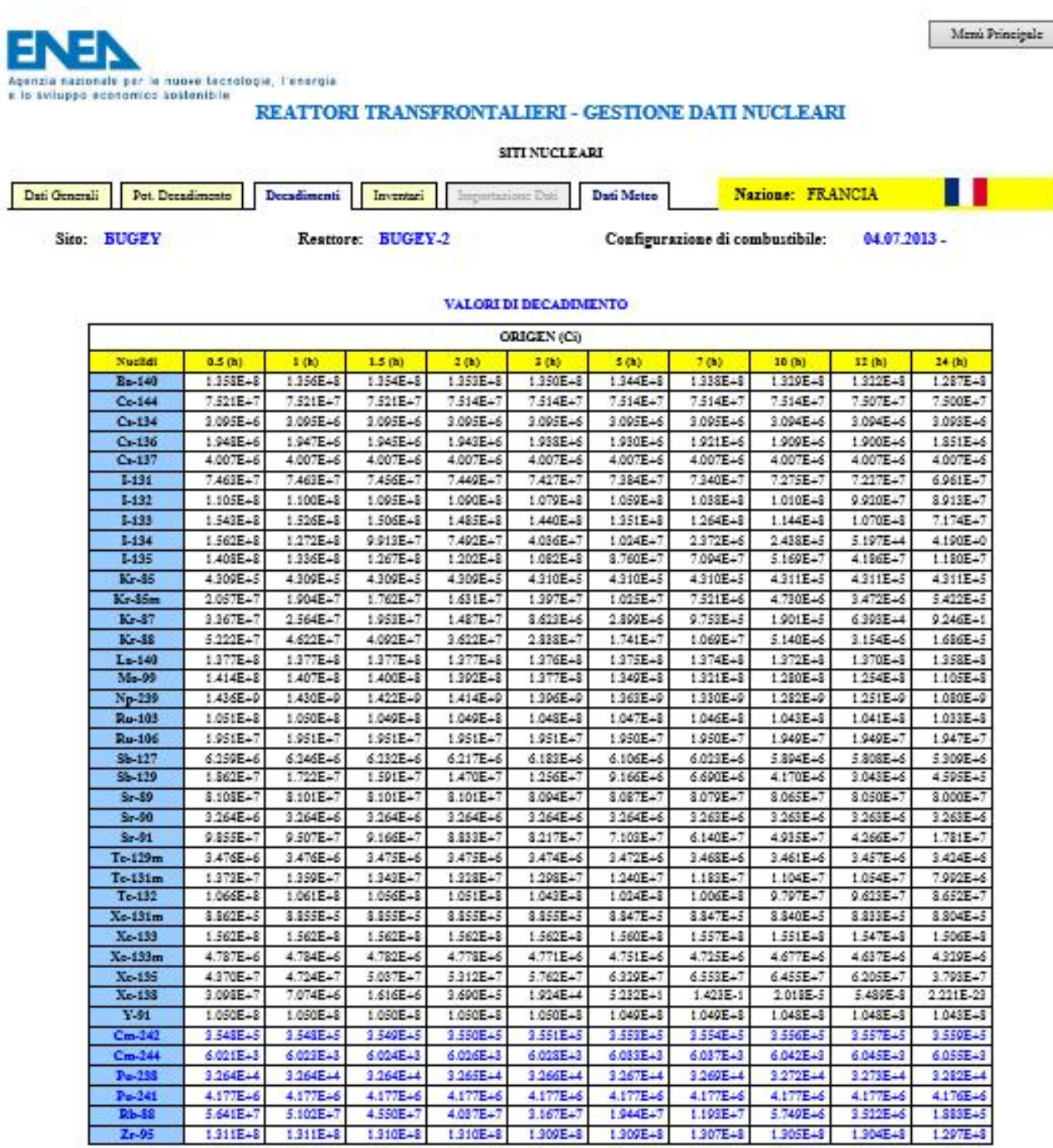

ELIMINA DECADIMENTI

Figura 3- Pagina SITI NUCLEARI - VALORI DI DECADIMENTO

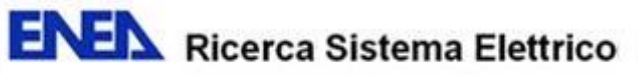

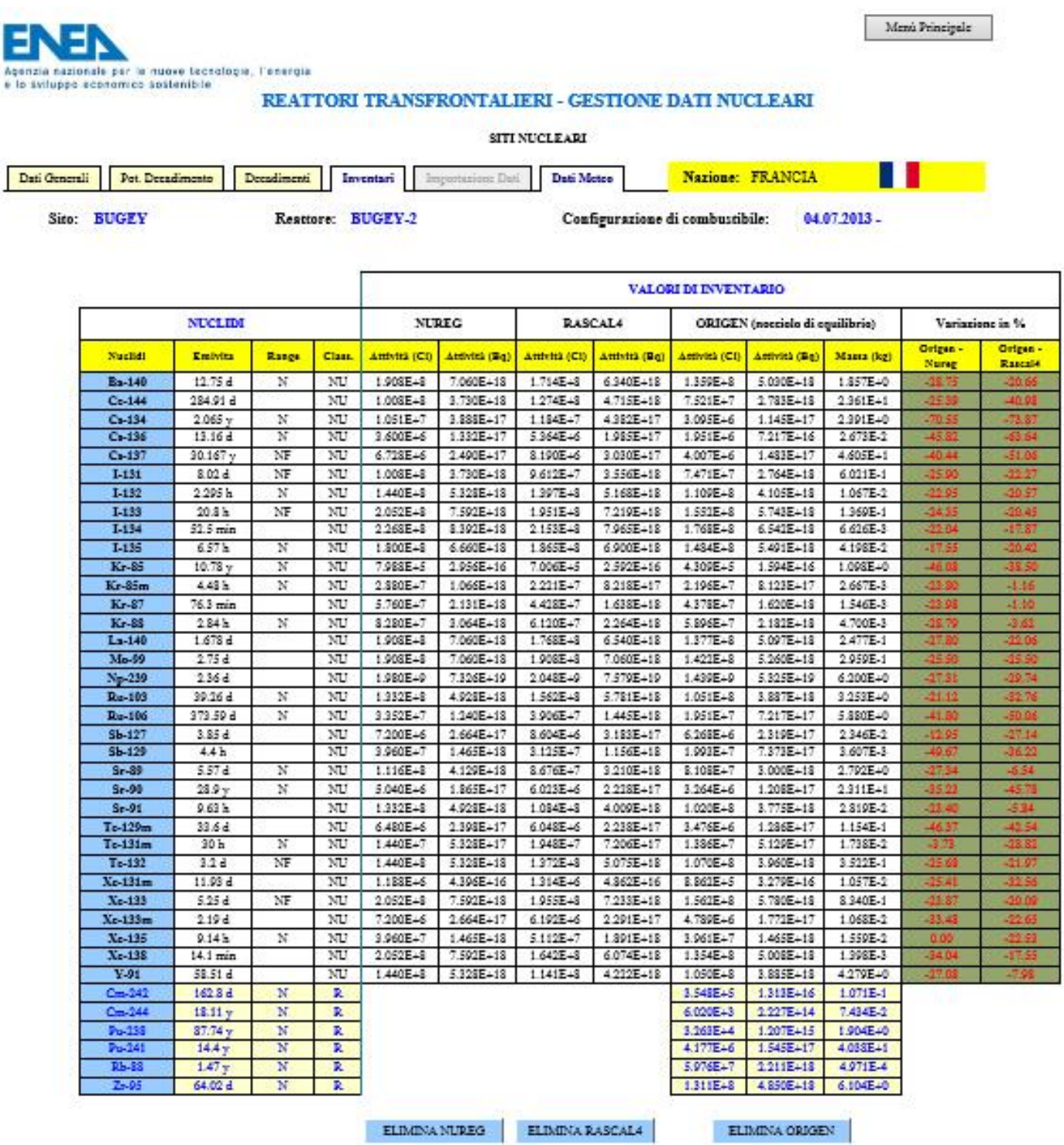

Figura 4- Pagina SITI NUCLEARI - DATI DI INVENTARIO

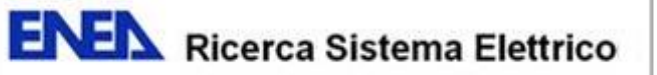

| Agenzia nazionale per le nuove tecnologie, l'energia<br>e lo sviluppo economico sostenibile                 |                                                                               | <b>REATTORI TRANSFRONTALIERI - GESTIONE DATI NUCLEARI</b> |                   |                                           | Menù Principale      |
|----------------------------------------------------------------------------------------------------|-------------------------------------------------------------------------------|-----------------------------------------------------------|-------------------|-------------------------------------------|----------------------|
| <b>SITI NUCLEARI</b>                                                                                        |                                                                               |                                                           |                   |                                           |                      |
| Pot. Decadimento<br>Dati Generali                                                                           | Decadimenti<br>Inventari                                                      | <b>Importazione Dati</b>                                  | <b>Dati Meteo</b> | Nazione: FRANCIA                          |                      |
| Sito: BUGEY                                                                                                 | <b>Reattore: BUGEY-2</b><br>Configurazione di combustibile:<br>$04.07.2013 -$ |                                                           |                   |                                           |                      |
| Premi il pulsante corrispondente ai dati da importare -----------<br><b>INVENTARI</b><br><b>DECADIMENTI</b> |                                                                               |                                                           |                   |                                           |                      |
| Potenza di Decadimento<br>già caricata                                                                      | Valori di Decadimento<br>Inventario NUREG già caricato<br>già caricati        |                                                           |                   | <b>Inventario RASCAL4</b><br>già caricato | Inventario ORIGEN    |
|                                                                                                    |                                                                               |                                                           |                   |                                           | ANNULLA IMPORTAZIONE |

Figura 5- Pagina SITI NUCLEARI - IMPORTAZIONE DATI

# **2. ACQUISIZIONE E GESTIONE DEI DATI METEREOLOGICI**

Condizione imprescindibile per poter effettuare, a partire dalla conoscenza del termine sorgente del reattore, delle valutazioni attendibili della diffusione a breve termine degli inquinanti eventualmente fuoriusciti da un impianto nucleare, è quella di disporre in tempo reale di informazioni meteorologiche (osservazioni e previsioni) del sito in cui è avvenuto l'incidente e delle zone circostanti per un intervallo di tempo coerente con le finalità conoscitive e gli obiettivi che ci si ripropone.

A tal fine si è concordato di realizzare un apposito modulo software per acquisire dati meteorologici, a partire da stazioni meteo prefissate, sia in tempo reale, ovvero al momento del bisogno, in occasione della gestione di una situazione emergenziale o in occasione di una simulazione, sia in via sistematica, in maniera automatica in determinati momenti della giornata.

## **2.1 La fonte dei dati**

La fonte dei dati meteo da acquisire, come da indicazioni dell'istanza scientifica del progetto, è rappresentata dal sito web [www.wunderground.com,](http://www.wunderground.com/) il quale pubblica osservazioni e previsioni meteo provenienti da tutto il mondo.

Il sito Weather Underground è stato fondato nel 1995 quale primo servizio meteorologico on line e fa parte della "The Weather Company" con sede in San Francisco, California.

Il sito è strutturato in sezioni, una per ciascuna stazione meteorologica di cui dispone e, per ogni sezione, oltre a permettere l'accesso ad un archivio storico delle osservazioni, pubblica una pagina con le osservazioni meteo della giornata (tipicamente dalle ore 01.00 alle ore 23.00) ed un'altra con le previsioni relative alle aree circostanti per diversi giorni a venire.

Al di fuori degli Stati Uniti, le osservazioni meteorologiche sono ottenute direttamente da oltre 29.000 stazioni meteorologiche ubicate in tutte le nazioni del mondo, fra cui circa 6.000 stazioni automatiche installate negli aeroporti, oltre 8.000 stazione meteorologiche private e circa 16.000 stazioni della rete MADIS (Meteorological Assimilation Data Ingest System), gestita dalla National Oceanic and Atmospheric Administration (NOAA).

La frequenza delle osservazioni può variare da stazione a stazione. Per i nostri scopi (dati di input richiesti dal codice RASCAL per il trasporto degli inquinanti) è sufficiente una cadenza di 15 minuti per i dati provenienti dalla stazione meteo più vicina al sito nucleare in esame, e di un'ora per quelle più distanti. Per tale ragione, quando disponibili, i dati saranno registrati sul database con intervalli non inferiori ai 15 minuti l'uno dall'altro, e potranno essere visualizzati ed esportati con tale periodicità (o quella minima consentita dalla stazione, se superiore) oppure con periodicità oraria.

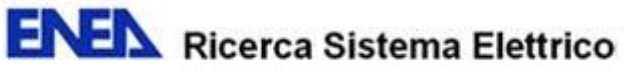

## **2.2 Le nuove tabelle nel database**

Per consentire l'acquisizione e la conseguente registrazione dei dati meteo sono state create, nel databse, due nuove tabelle, la prima, **stazioni\_meteo**, contenente l'elenco delle stazioni metereologiche da cui scaricare i dati, la seconda, **dati\_meteo**, contenente i dati scaricati.

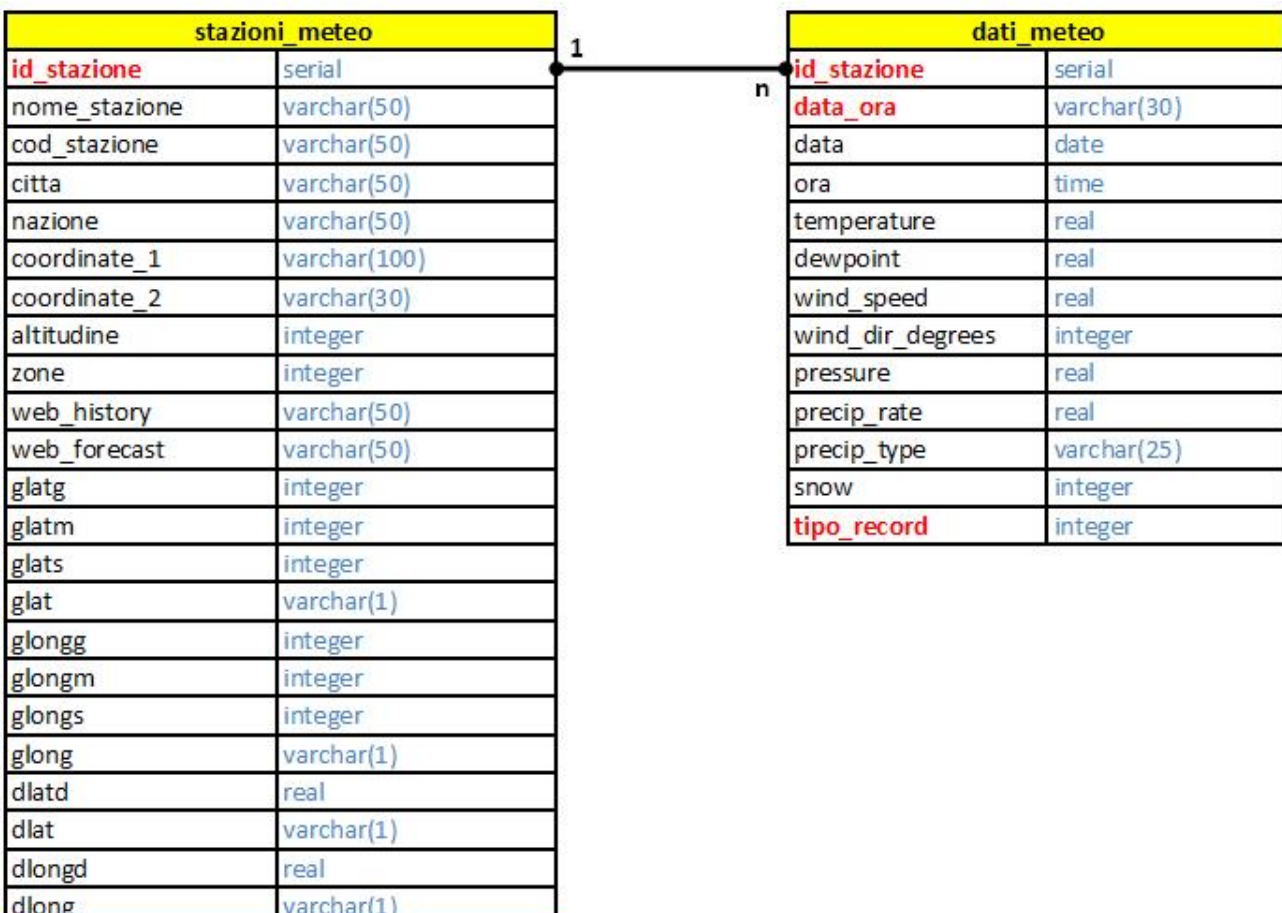

#### **Figura 6 – Relazione fra le tabelle stazioni\_meteo e dari\_meteo**

Qui di seguito è riportata una sintesi delle tabelle stazioni\_meteo e dati\_meteo, con la descrizione ed il significato dei dati in esse contenuti.

## **Tabella stazioni\_meteo**

text

note

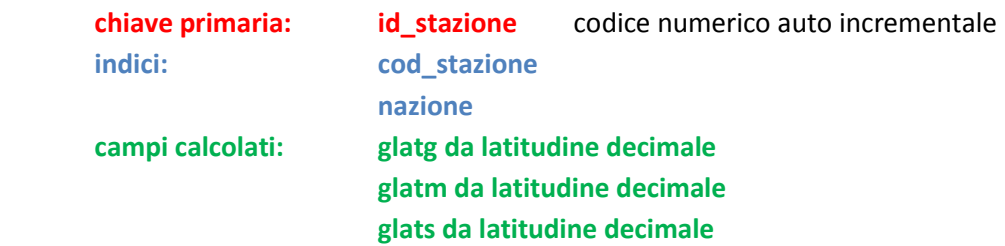

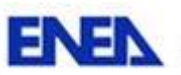

# **glongg da longitudine decimale glongm da longitudine decimale glongs da longitudine decimale**

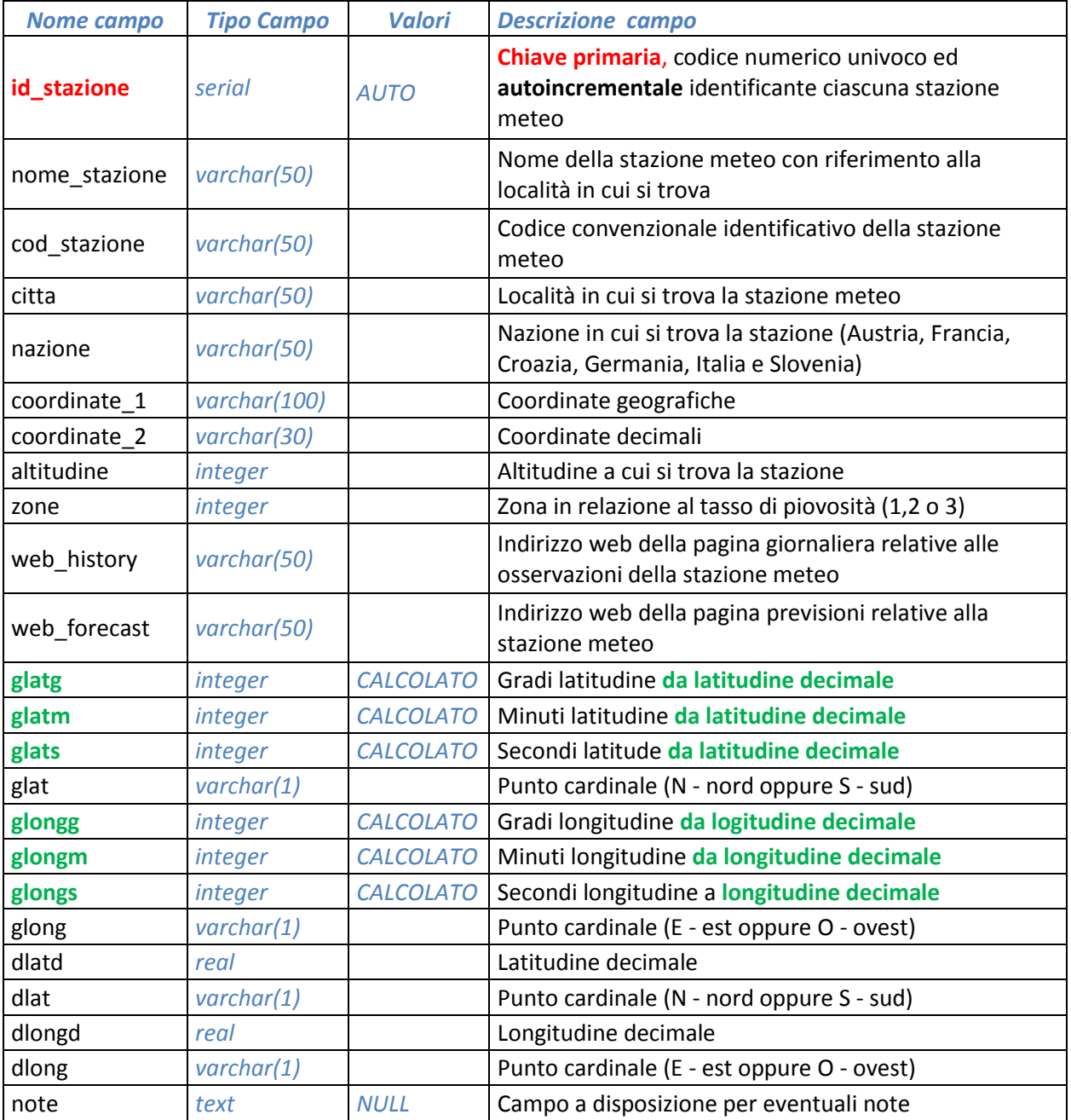

La tabella **stazioni\_meteo** contiene i dati identificativi e caratteristici delle stazioni meteo che forniscono i dati di osservazione e di previsione utilizzati per il calcolo della diffuzione degli inquinanti radioattivi a partire dal termine sorgente di un particolare reattore.

Per mezzo dei campi **dlatd** (latitudine decimale) e **dlongd** (longitudine decimale) è possibile calcolare la distanza della stazione meteo dalla centrale nucleare oggetto di osservazione.

## **Tabella dati\_meteo**

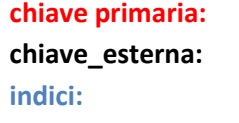

# **chiave primaria: id\_stazione + data\_ora + tipo\_record chiave\_esterna: id\_stazione**  data *<u>ora and the contract of the contract of the contract of the contract of the contract of the contract of the contract of the contract of the contract of the contract of the contract of the contract of the contract of the*</u>

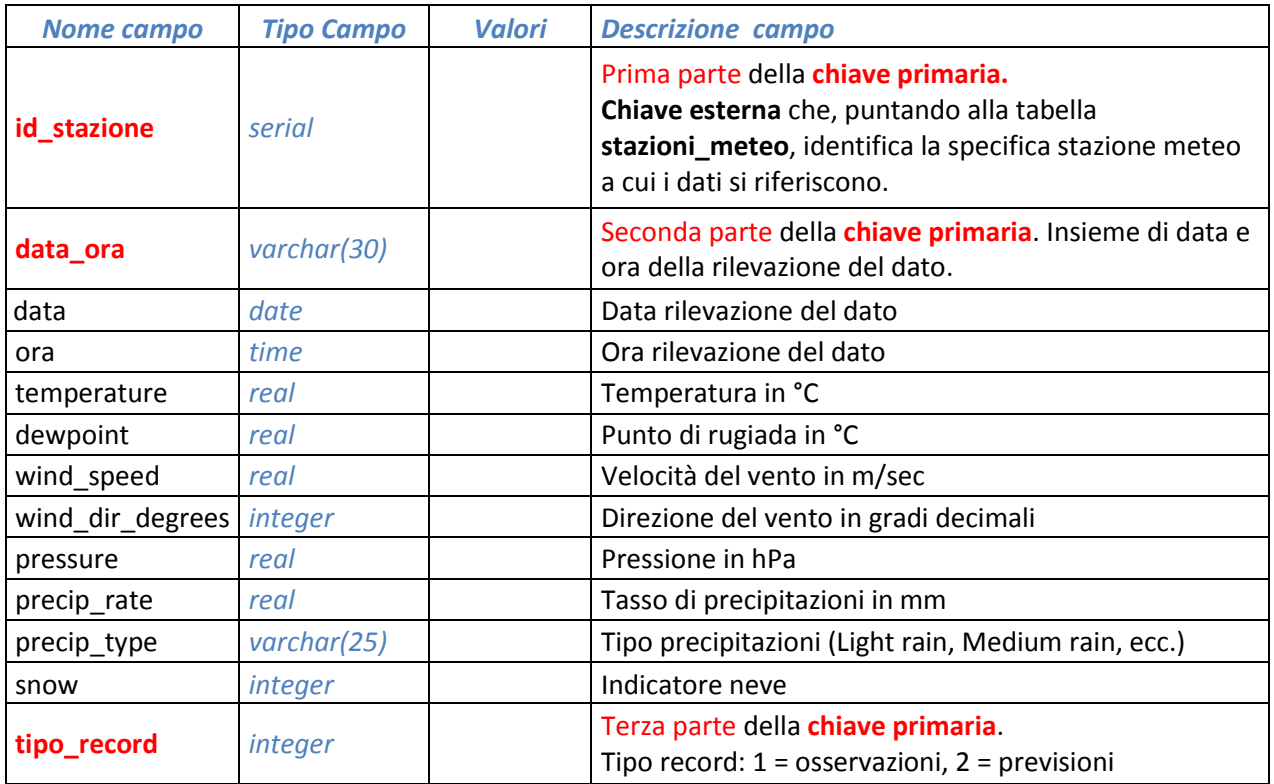

La tabella **dati meteo** contiene i dati acquisiti dalle diverse sezioni del sito web [www.wunderground.com](http://www.wunderground.com/) e relativi alle stazioni metereologiche registrate nella tabella **stazioni\_meteo**.

I dati registrati nella tabella si suddividono in osservazioni e previsioni. Il tipo di record (osservazione o previsione) è indicato dal valore del campo **tipo record**: 1 = osservazione, 2 = previsione.

I dati relativi al campo **precip\_rate** si riferiscono alle sole osservazioni, mentre il campo **snow** caratterizza le sole previsioni.

## **2.3 Modalità di acquisizione dati**

L'acquisizione dati meteo avviene con due modalità differenti, una in background, a cadenza giornaliera (la procedura di acquisizione è inserita nel crono del server che la manda in esecuzione, in maniera automatica, ad un orario prestabilito, nel nostro caso le ore 23.00), e senza alcun intervento da parte dell'utente, l'altra in tempo reale, contestualmente alle operazioni di visualizzazione ed esportazione dei dati meteo.

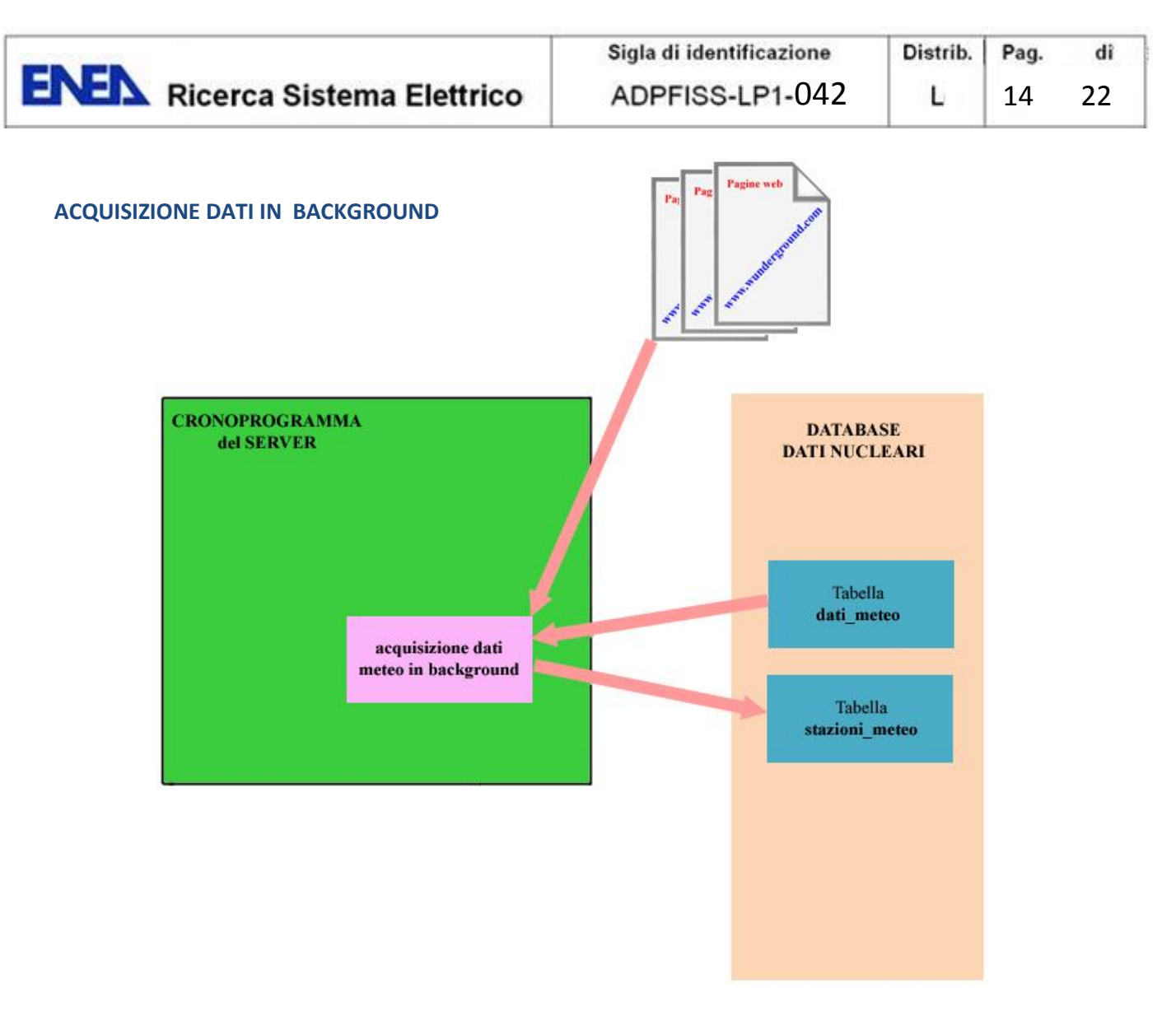

**Figura 7 – Schema di funzionamento del sistema di acquisizione in backgroud** 

All'ora stabilita (indicativamente le 23.00 di ciascun giorno), la procedura di acquisizione in background viene lanciata dal cronoprogramma del server eseguendo, nell'ordine:

- la scansione delle stazioni meteo memorizzate nella tabella stazioni\_meteo;
- per ogni stazione meteo:
	- la connessione alla pagina web relativa alle osservazioni meteo della specifica stazione;
	- l'acquisizione della pagina e la sua scansione per l'estrazione delle osservazioni riferite alla giornata corrente;
	- l'eliminazione di eventuali precedenti dati di previsione riferiti allo stesso intervallo temporale e la registrazione delle informazioni aggiornate nella tabella dati\_meteo (tipo\_record = 1);
	- la connessione alla pagina web relativa alle previsione meteo riferite alla specifica stazione;
	- l'acquisizione della pagina e la sua scansione per l'estrazione delle previsioni relative alla giornata corrente ed alle quattro giornate successive, termine oltre il quale l'affidabilità delle previsioni diventa sempre più incerta;
	- l'eliminazione delle precedenti previsioni riferite allo stesso intervallo di tempo e registrazione delle informazionia aggiornate nella tabella dati\_meteo (tipo\_record = 2).

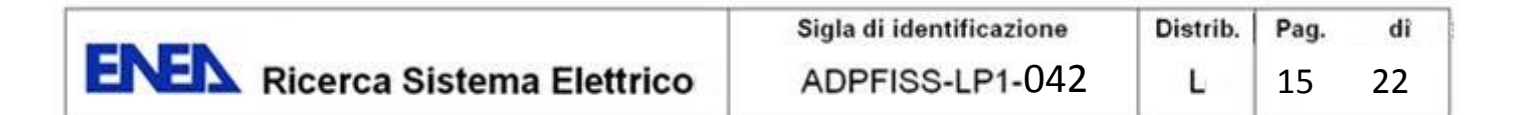

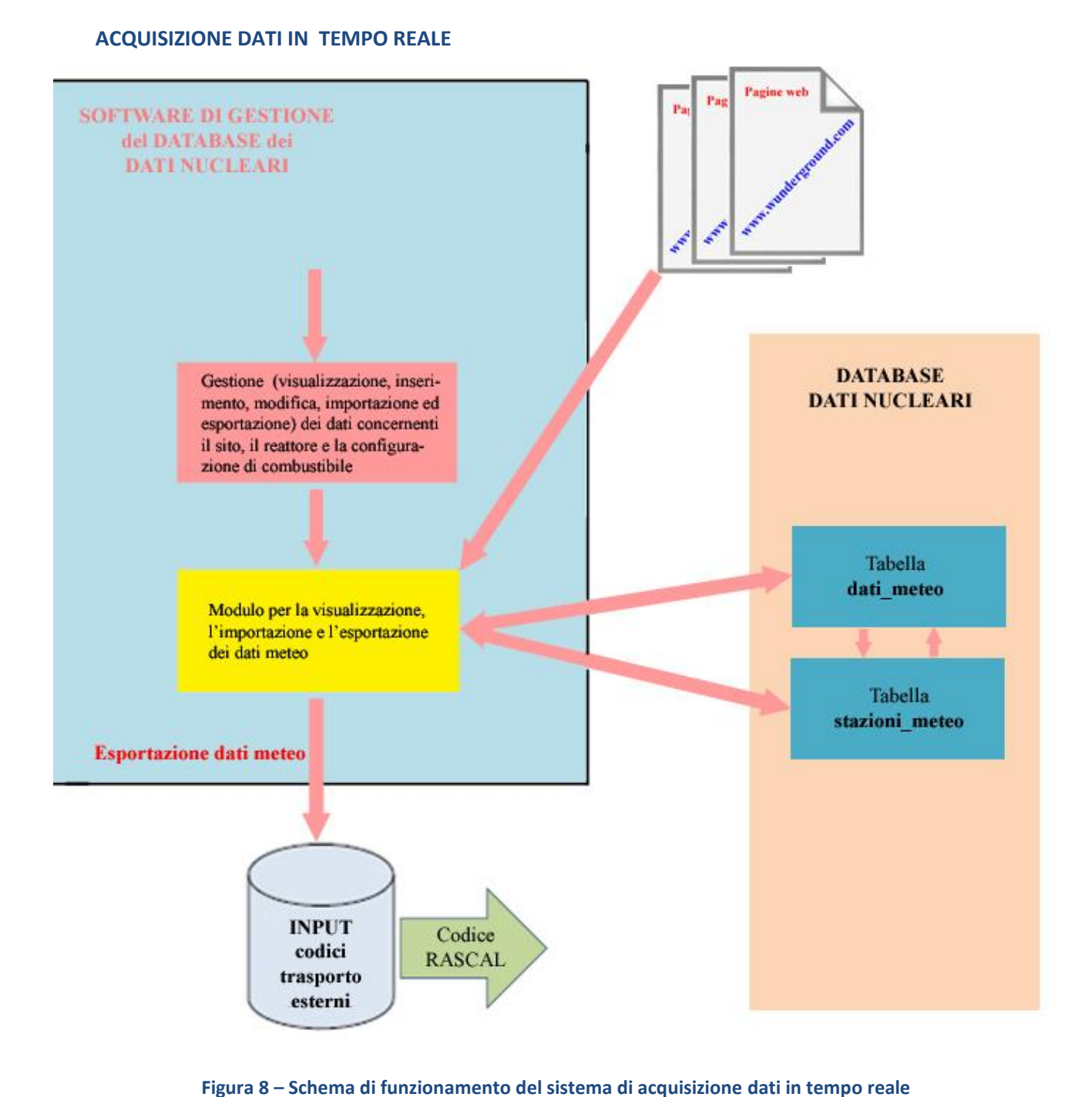

Scegliendo la voce "DATI METEO" dal menù a schede della pagina "SITI NUCLEARI - DATI GENERALI" (vedi precedente figura 1), si accede alla pagina "DATI METEOROLOGICI" (vedi figura 9), dalla quale è possibile impostare i criteri di scelta delle stazioni meteo di cui si vuole visualizzare/esportare i dati (una descrizione dettagliata delle modalità di funzionamento di tale procedura è riportata nel prossimo paragrafo 3).

In particolare, è possibile impostare una data a partire dalla quale visualizzare i dati meteorologici relativi ad una determinata stazione fra quelle riportate in elenco, ovvero che soddisfano i criteri impostati, fra cui quello di disporre di dati registrati nel database in corrispondenza della data selezionata e/o dei quattro giorni successivi.

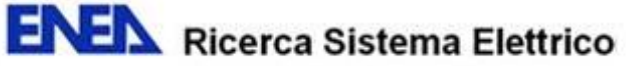

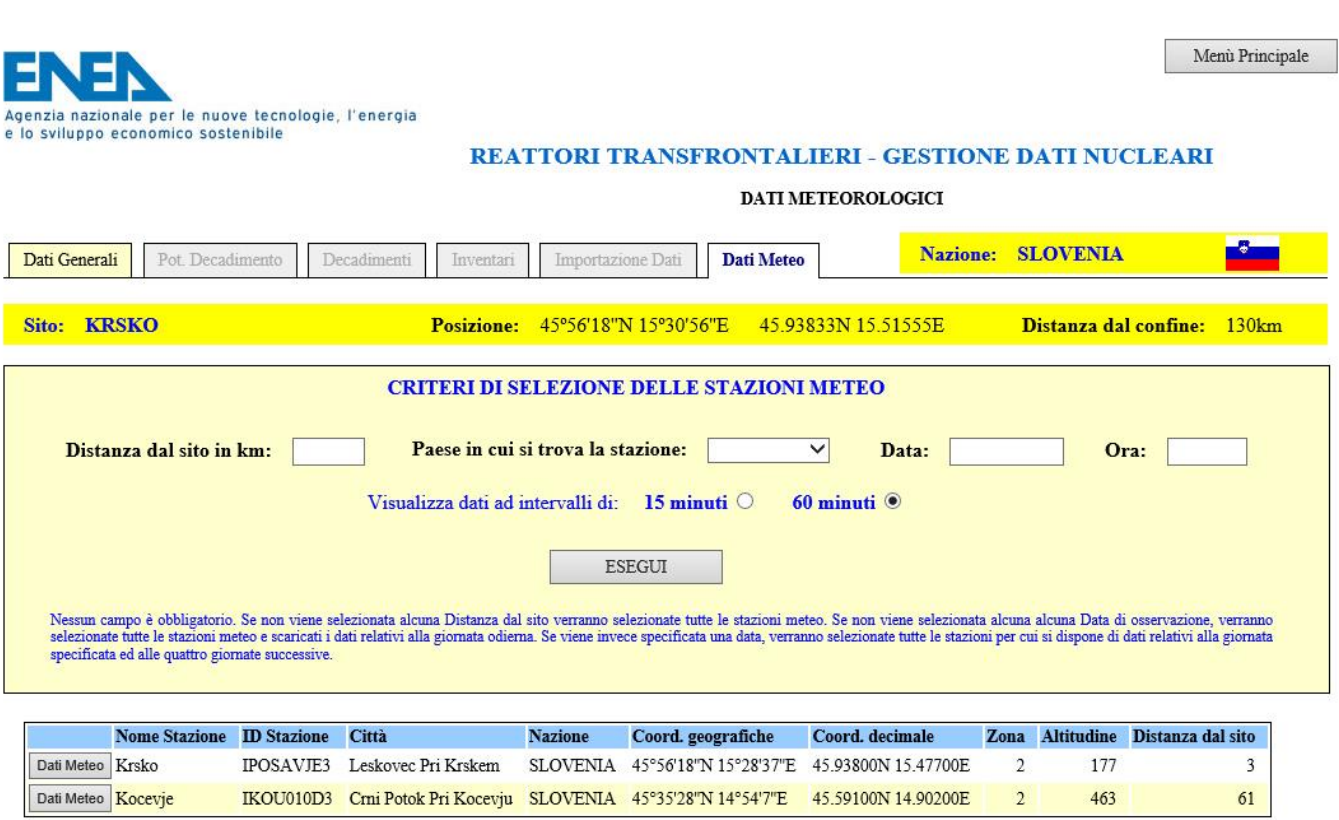

### **Figura 9 – Pagina DATI METEOROLOGICI**

Nel caso non si specifichi alcuna data, oppure si specifichi la data corrente o di uno dei quattro giorni successivi, verrà visualizzato l'intero elenco delle stazione meteo presenti nella tabella stazioni meteo e, al momento di richiedere la visualizzazione delle informazioni meteorologiche relative ad una stazione meteo fra quelle visualizzate (pressione del tasto "Dati Meteo" a sinistra del nome stazione), il software di gestione provvederà automaticamente ad effettuare la connessione al sito web [www.wunderground.com](http://www.wunderground.com/) per acquisire e registrare le osservazioni e le previsioni meteo di cui alla stazione selezionata. Tale operazione avverrà con le stesse modalità già descritte per l'acquisizione dati in background. L'unica differenza è che, in questo caso, i dati verranno scaricati, ed il database aggiornato, solo per la singola stazione selezionata.

## **3. SELEZIONE, VISUALIZZAZIONE ED ESPORTAZIONE DATI METEO**

Per selezionare, visualizzare ed esportare i dati meteo desiderati è necessaro accedere alla pagina ""SITI NUCLEARI – DATI GENERALI" (premere il pulsante "Gestione SITI/DECADIMENTI/INVENTARI" dal MENU' PRINICPALE) e poi, dal menù a tendina di sinistra, arrivare quanto meno alla visualizzazione di un sito nucleare.

In questo modo si attiverà la scheda "DATI METEO" del menù a schede ubicato nella parte superiore della pagina (vedi figura 10).

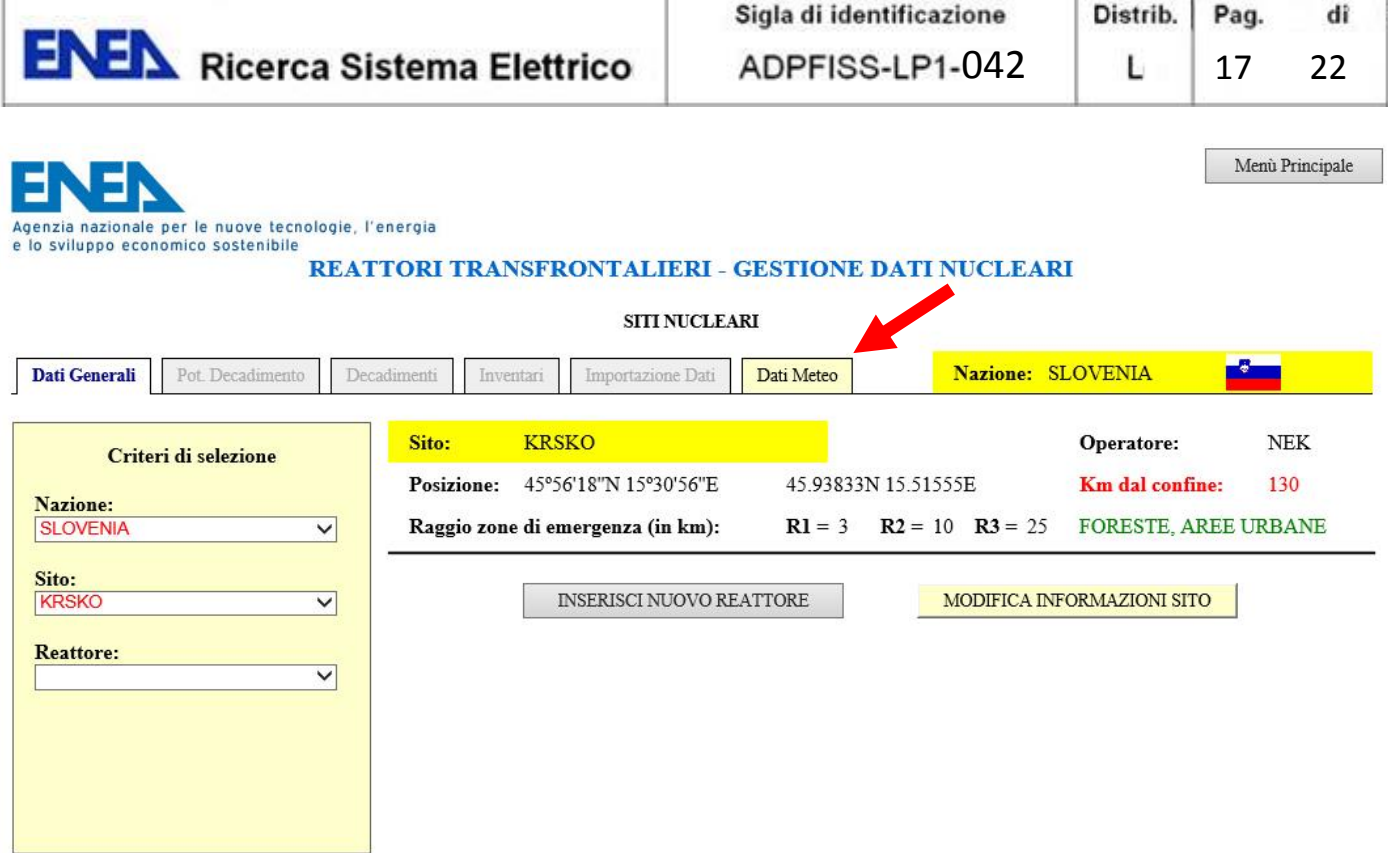

## **Figura 10 – Pagina SITI NUCLEARI – DATI GENERALI e scheda DATI METEO**

Selezionando la voce "DATI METEO" dal menù a schede, si accede alla pagina "DATI METEOROLOGICI" (vedi figura 11), nella quale è possibile specificare alcuni criteri per selezionare le stazioni meteo da cui si vogliono visualizzare/esportare le informazioni.

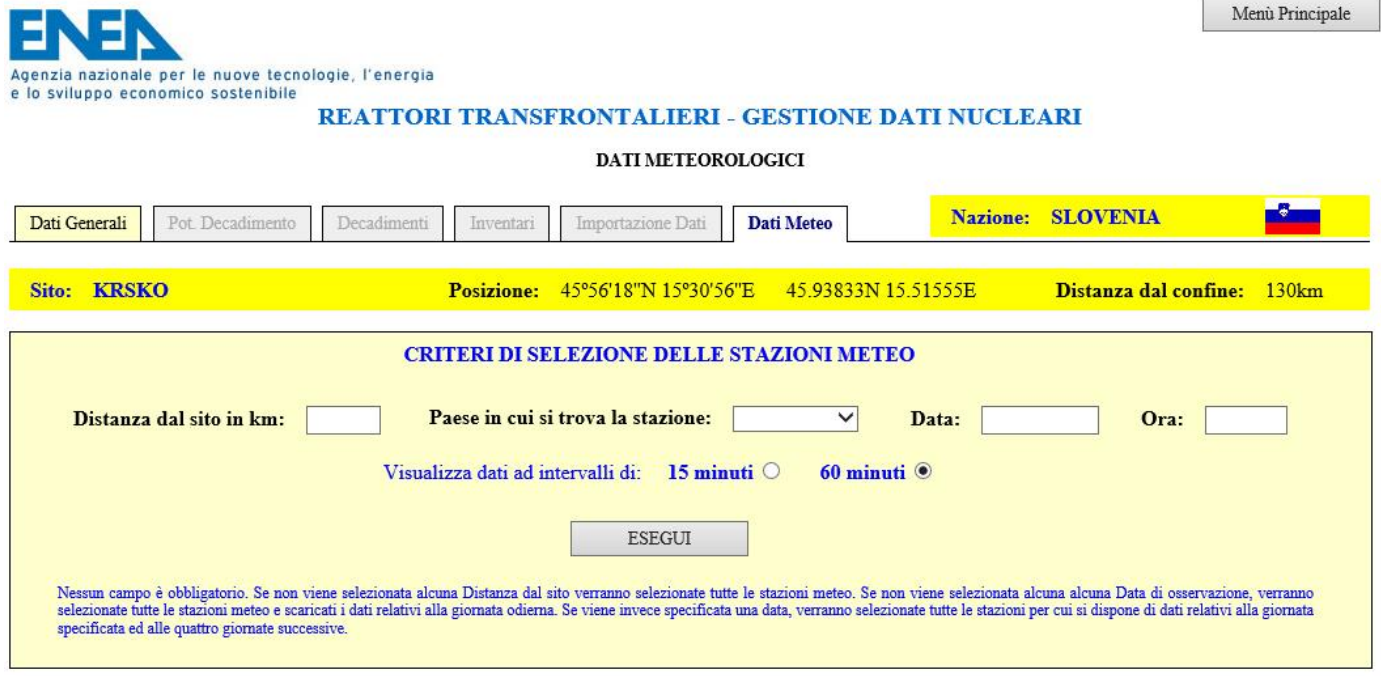

#### **Figura 11 – Pagina DATI METEOROLOGICI**

In particolare, è possibile selezionare le stazioni meteo che:

**ENEX** Ricerca Sistema Elettrico

- si trovano ad una distanza dal sito nuclerare precedentemenete indicato non superiore al valore specificato. Il calcolo avviene per confronto fra le coordinate delle due località, sito e stazione meteo, mediante formula di Haversine;
- si trovano in una determinata nazione (Austria, Francia, Croazia, Germania, Italia, Slovenia, Svizzera);
- dispongono di osservazioni o previsioni meteo a partire dalla data indicata e/o nei quattro giorni successivi. Nel caso non si specifichi alcuna data, o si specifichi la data corrente o relativa ad uno dei quattro giorni successivi, verranno elencate tutte le stazioni presenti in archivio e, al momento della scelta della stazione di cui visualizzare i dati, il sistema provvederà automaticamente a connettersi con il sito web di riferimento per acquisire i dati meteorologici correnti.

E' inoltre possibile specificare se i dati debbano essere visualizzati ad intervalli non inferori a 15 minuti l'uno dall'altro (ovviamente, se consentito dalle modalità di acquisizione della singola stazione) o a 60 minuti. Perché una stazione meteo sia selezionabile, essa deve essere stata comunque preventivamente inserita in archivio (tabella stazioni\_meteo), come meglio descritto nel prossimo paragrafo 4.

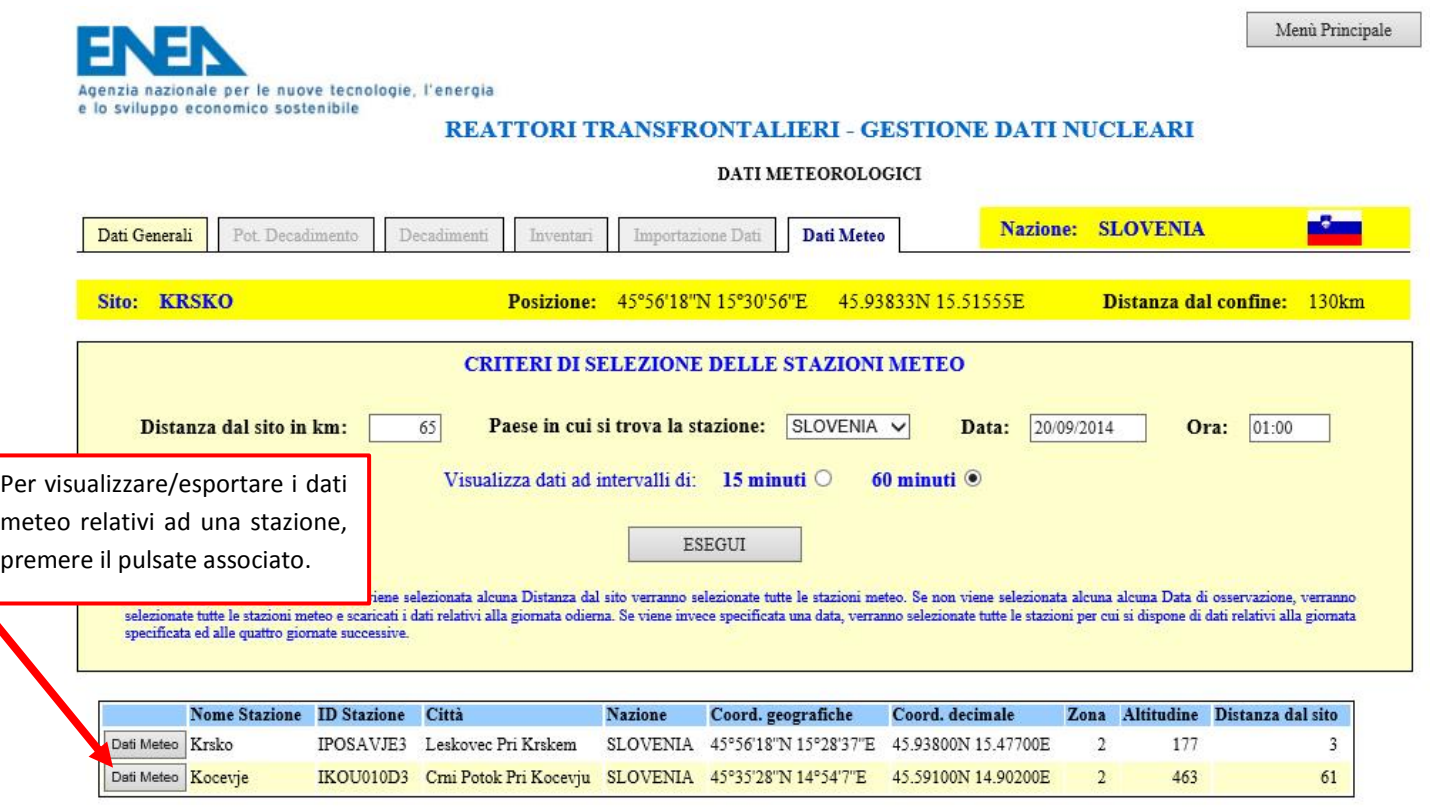

#### **Figura 12 – Pagina DATI METEOROLOGICI – Selezione stazioni meteo**

Per accedere ai dati meteo relativi ad una particolare stazione fra quelle selezionate, è sufficiente premere il pulsante "Dati Meteo" ad essa associato. In tal modo verra visualizzata la pagina "ESPORTAZIONE DATI METEOROLOGICI" (vedi figura 13) che propone, fra i dati acquisiti, quelli necessari al codice RASCAL e disponibili nell'intervallo specificato (a richiesta, possono essere incluse ulteriori informazioni fra quelle rese disponibili dal sito [www.wunderground.com\)](http://www.wunderground.com/). In nero, identificate dal codice Obs (tipo dati), le osservazioni, in rosso, identificate dal codice Fcst, le previsioni.

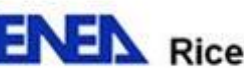

**ENEX** Ricerca Sistema Elettrico

Dati Meteo

In coda ai dati, due pulsanti per l'esportazione su file di testo distinti, delle osservazioni e delle previsioni meteo presentate a video (figure 14 e 15).

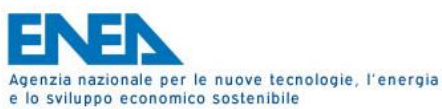

#### REATTORI TRANSFRONTALIERI - GESTIONE DATI NUCLEARI

#### ESPORTAZIONE DATI METEOROLOGICI

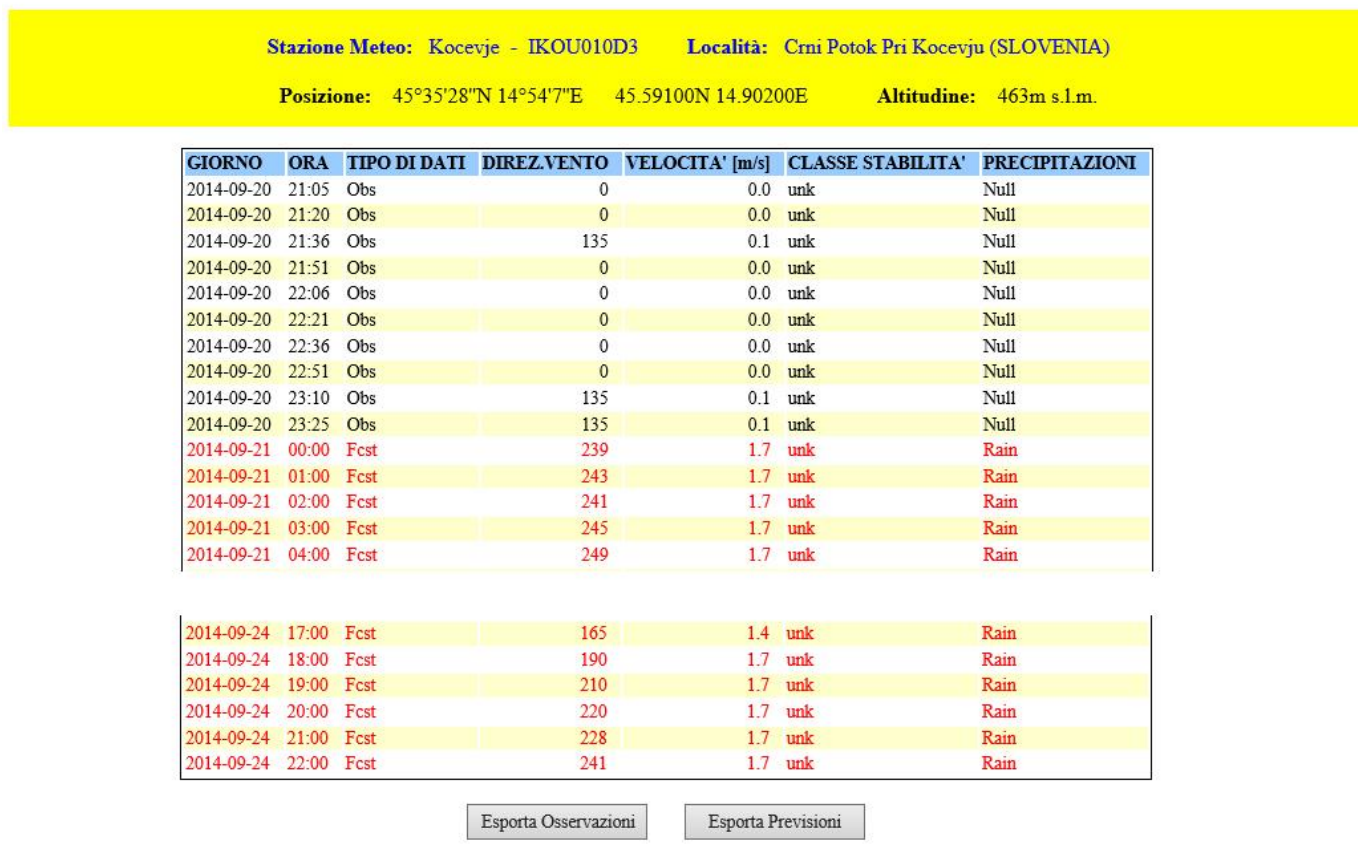

#### **Figura 13 – Pagina ESPORTAZIONE DATI METEOROLOGICI**

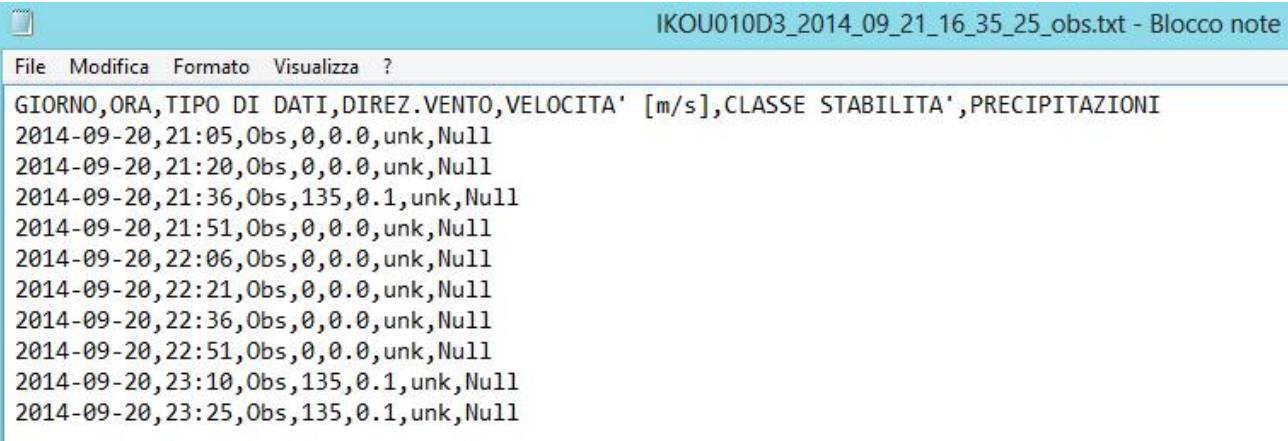

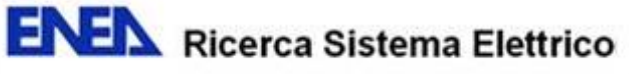

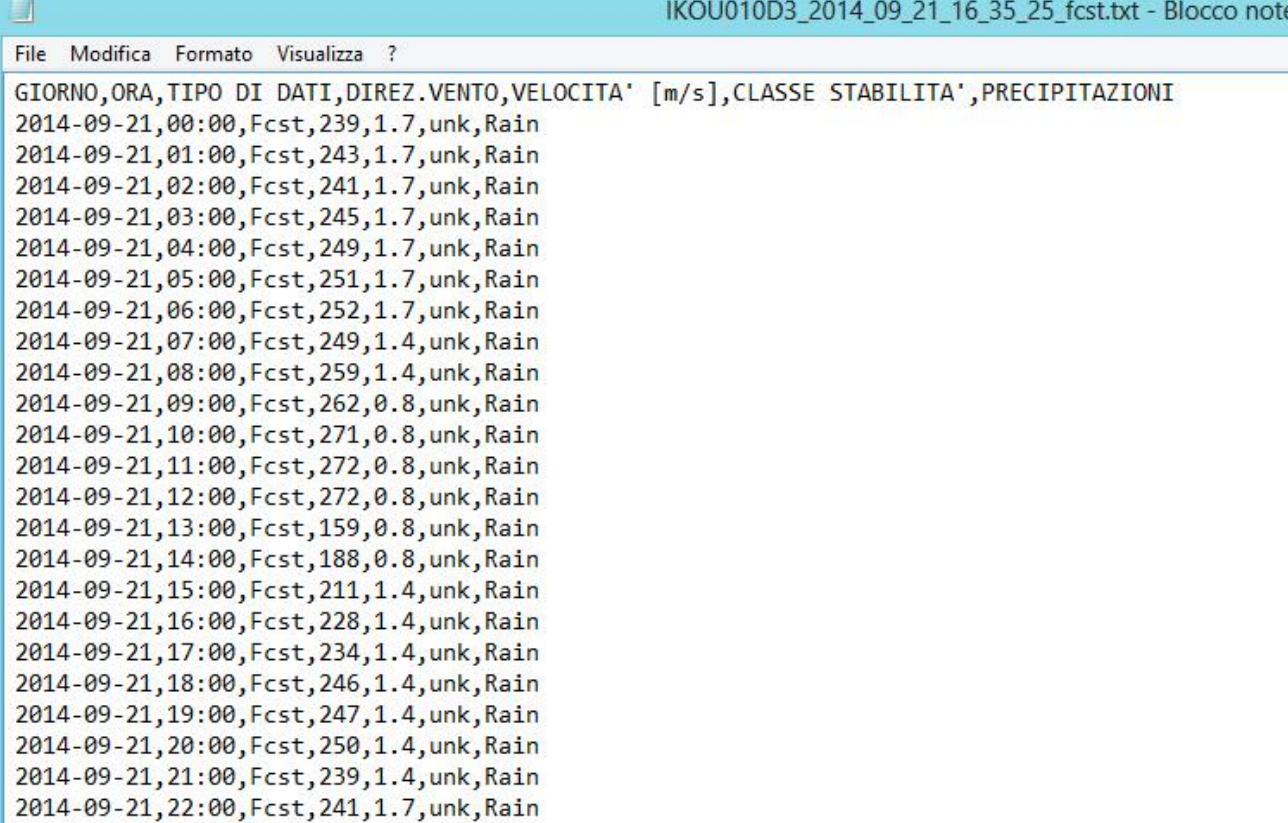

**Figura 15 – Esempio di file di esportazione .txt contenente le previsioni meteorologiche** 

## **4. GESTIONE STAZIONI METEOROLOGICHE**

Perché sia possibile acquisirne i dati, è necessario che il sistema abbia conoscenza delle stazione meteorologiche disponibili e/o utili per le nostre esigenze.

A tal fine è necessario un lavoro preliminare consistente nell'individuazione delle stazioni che si ritiene possano fornire informazioni utili alla valutazione della dispersione degli inquinanti eventualmente rilasciati dai diversi reattori transfrontalieri e nella loro registrazione nel database dei DATI NUCLEARI (tabella stazioni\_meteo).

Oltre ad alcuni dati identificativi della stazione, quale il codice identificartivo della stessa e la sua posizione geografica, risultano di fondamentale importanza gli indirizzi delle pagine web contenenti le osservazioni e le previsioni meteo, senza i quali nessuna acquisizione sarebbe possibile. In fase di registrazione della stazione, il sistema verificherà la validità degli indirizzi inseriti e, nel caso in cui essi non corripondano a pagine web valide, la registrazione sarà rifiutata.

Per procedere alla registrazione di una stazione meteo, premere il pulsante "TABELLE" dal "MENU' PRINCIPALE" e poi il pulsante "Stazioni Meteo", a seguito del quale verrà visualizzato l'elenco delle stazioni meteo presenti in archivio (figura 16).

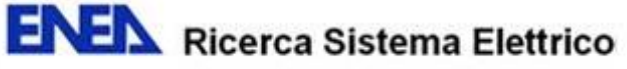

Menù Tabelle

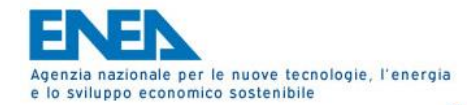

# REATTORI TRANSFRONTALIERI - GESTIONE DATI NUCLEARI

#### TABELLA STAZIONI METEO

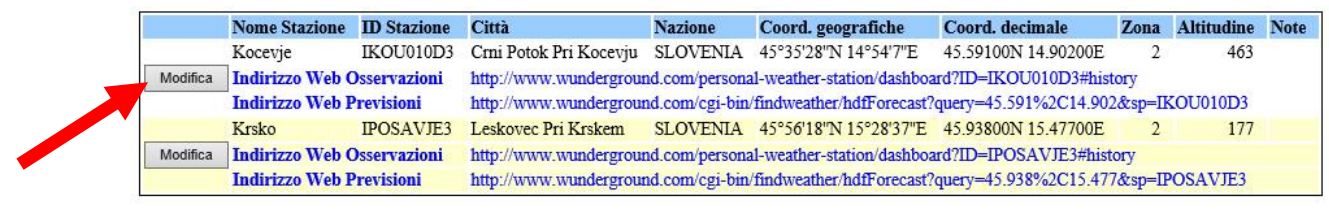

Inserisci Nuovo Record

#### **Figura 16 – TABELLA STAZIONI METEO, elenco delle stazioni inserite**

Per inserire una nuova stazione o per modificarne i dati (vedi figura 17), è sufficiente premere il pulsante "Inserisci Nuovo Record" che si trova a fondo pagina, oppure il pulsante "Modifica", associato alla descrizione di ciascuna stazione.

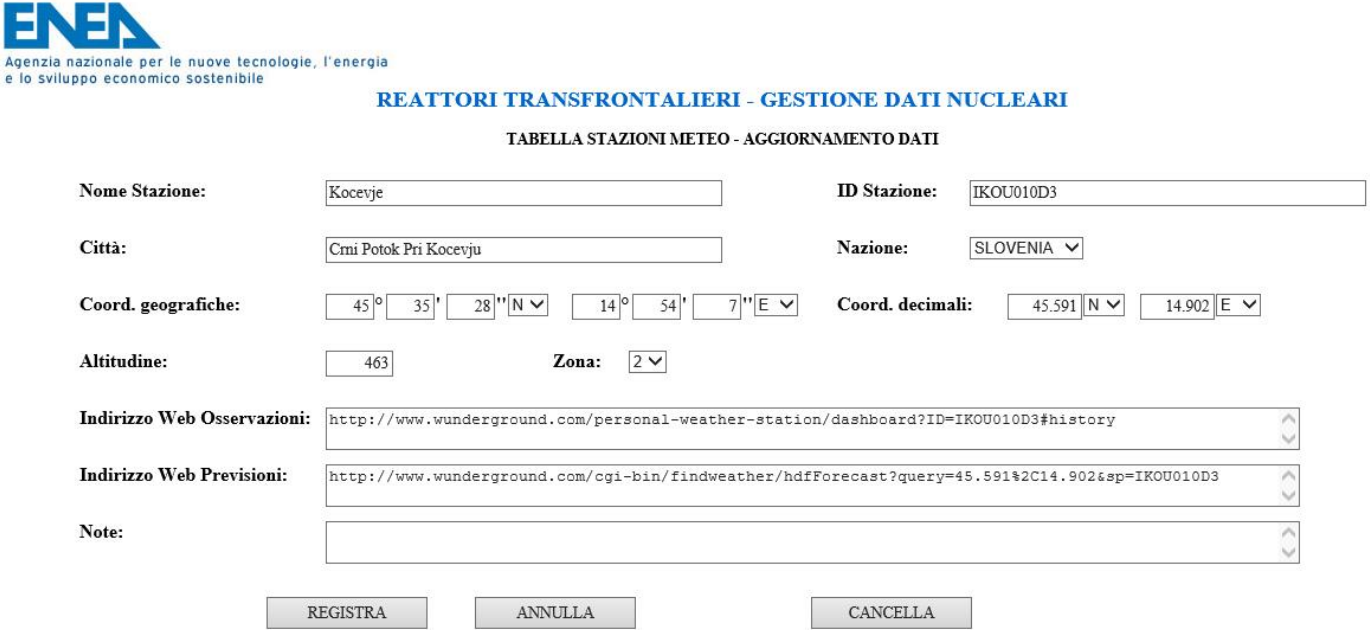

#### **Figura 17 – TABELLA STAZIONI METEO, pagina di AGGIORNAMENTO DATI (modifica o inserimento)**

## **5. CONCLUSIONI**

La realizzazione del modulo per l'acquisizione e l'esportazione dei dati meteorologici di interesse per la valutazione dell'evoluzione della diffuzione degli inquinanti rilasciati da un reattore nucleare transfrontaliero in caso di incidente severo costituisce un ulteriore passo verso la realizzazione di un sistema informativo integrato e finalizzato alla gestione, in tempo reale, delle emergenze nucleari. A tal fine, ulteriori passi rimangono da fare, ma il processo è stato finalmente impostato.

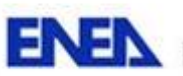

**ENEIA** Ricerca Sistema Elettrico

Nello specifico, per quanto riguarda l'acquisizione e la gestione dei dati meteo di interesse, potrebbe essere, in futuro, più conveniente ed affidabile stipulare apposite convenzioni, ancorché a titolo oneroso, con organizzazioni che, per la loro natura istituzionale, siano deputate alla raccolta, all'archiviazione ed all'elaborazione di tali informazioni, in modo da poter accedere, in tempo reale e con certezza di continuità, ad una base di dati esaustiva, validata ed internazionalmente riconosciuta da cui estrarre, di volta in volta, le informazioni necessarie.

In caso contrario, se si volesse effettivamente creare una base di dati ENEA a partire dalle informazioni estratte dal sito [www.wunderground.com,](http://www.wunderground.com/) sarà comunque necessario rivedere i sistemi hardware e software a disposizione, al fine di poter gestire con efficienza ed efficacia una base di dati che, in tempi relativamente brevi, assumerebbe dimensioni veramente notevoli e proporzionali al numero di stazioni monitorate.